## **L'opzione Install Application**

Una funzione poco usata del desktop dell'ST è la Install Application ... presente nel menu delle Options.

Quando in una finestra di directory del desktop abbiamo sia nomi di file che del programma che li adopera, ad esempio i file dei programmi in Basic (.BAS) e l'ST Basic (BASIC.PRG) vero e proprio, di solito caricheremo prima il programma e dall'interno di questo, il file che ci interessa.

L'opzione Install Application serve proprio per evitare la prima operazione e permette di aprire un'applicazione direttamente nell'ambiente che la riguarda dalla finestra di directory del desktop. Per fare questo selezionare (un click) il programma al quale si riferisce il file che ci interessa, nell'esempio fatto il BASIC.PRG, e dare il comando Install Application.. dal menu delle Options. Ecco che appare la box relativa a questa

nella quale sarà riportato il nome del programma, es. BASIC.PRG, e la richiesta di specificare l'estensione del file, es. BAS, seguita dalla richiesta del genere di programma di cui si tratta: GEM, TOS e TOS-take parameter (TTP). Una volta dato l'OK (un Return non va bene in questo caso perché l'OK non è

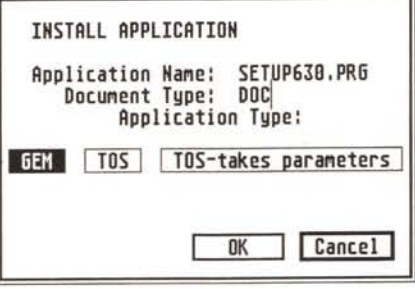

il bottone con la cornice più spessa) l'applicazione BASIC.PRG sarà installata con i file di tipo .BAS e quando vorremo usare uno di questi file nell'ambito del programma che lo adopera, basterà caricare (doppio click veloce) il file desiderato e l'ST manderà in esecuzione il programma relativo automaticamente e dopo caricherà il file scelto.

Se volete conservare l'istallazione effettuata, sarà sufficiente effettuare un Save Desktop; affinché l'operazione funzioni è necessario che il file si trovi nella stessa directory dell'applicazione oppure in qualsiasi folder, ma in quest'ultimo caso l'applicazione non deve essere contenuta in alcun folder. Va aggiunto che questa opzione sfortunatamente non funziona con tutti i programmi; in questo caso il manuale di istruzioni relativo fa presente questa limitazione.

## **Il nuovo hard disk SH 205**

La serie Mega ST si è arricchita di una nuova periferica, l'unità disco rigido SH 205. Pur essendo il modello precedente, l'SH 204, perfettamente funzionante con i modelli Mega 2 e 4, per motivi di design si è preferito disegnare un nuovo cabinet per questa periferica in modo da renderla perfettamente in linea con l'estetica dei Mega.

Il nuovo hard disk è quindi stato disegnato in modo tale da essere inserito al di sotto dell'unità centrale del Mega il cui drive interno risulta così libero da intralci con la tastiera nel caso in cui questa venisse posta a ridosso di esso. Sul frontale appaiono due spie a led, una verde per l'accensione ed un'altra ambra per le operazioni di lettura/scrittura. La parte elettronica del drive è stata completamente ridisegnata; in particolare l'alimentatore switching è simile a quello dei modelli di ST con alimentatore interno ed è dotato di ventola di raffreddamento; al di sotto di

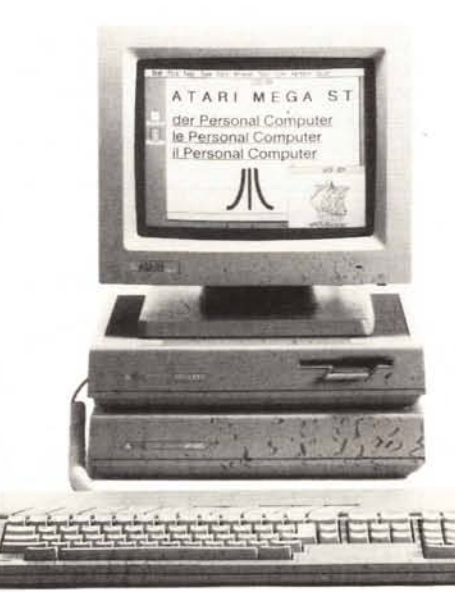

questo troviamo una grossa scheda con l'elettronica relativa al controllo vero e proprio del drive composto da un adattatore di interfaccia DMA Atari e da un controllo intelligente di hard disk Small Computer Systems Interface (ANSI X3T9.2 SCSI) ST506/412. In particolare l'interfaccia a 19 pin DMA è stata sdoppiata in modo da avere un'uscita da collegare al computer ed un'entrata da collegare ad altri apparecchi, magari un altro SH 205 visto che le specifiche tecniche prevedono il collegamento di due SH 205 in serie, oltre naturalmente ad altre periferiche come la stampante laser Atari SLM 804, fino a un totale di 8 periferiche. Il disco di boot fornito con l'SH 205 contiene un folder AUTO con il programma AHDI.PRG che serve per in-

stallare l'hard disk se il boot di sistema viene effettuato da dischetto. Poi troviamo il programma di utilità principale, HDX. PRG, che serve per formattare il drive, creare le partizioni, azzerare una particolare partizione e marcare gli' eventuali settori danneggiati. Per quanto riguarda le partizioni, queste sono variabili in numero e dimensioni: possono essere fino ad un massimo di 4 per hard disk e ciascuna può contenere fino a 10 megabyte. Il programma SHIP.PRG serve per mettere in posizione di sicurezza le testine del drive per permettere un eventuale spostamento senza rischi di danni alla meccanica. FOLDR100.PRG risolve il problema del massimo numero di folder della

ROM-TOS (nel Blitter-TOS il problema non c'è più): in realtà è comunque possibile avere sul proprio sistema più di 40 folder in quanto 40 è solo il massimo numero di folders che possono essere aperti in una sessione di lavoro, tra un reset e l'altro, e quindi il problema si verifica molto raramente. Comunque questo programma aumenta il numero di folder apribili in una sessione, se necessario. HINSTALL.PRG è un utile programma che permette di effettuare il boot dal drive C, la prima partizione dell'hard disk. In questo modo si evita di aspettare che l'ST legga neces-

sariamente sul drive A da 3.5" all'atto dell'accensione o del reset eventuali DESKTOP.INF, programmi contenuti in un folder AUTO e accessori (.ACC) e si fa in modo che questa operazioni si verifichi quasi istantaneamente appunto sul drive C sul quale andranno inseriti questi file se sono necessari; in questo modo se il drive A non contiene alcun dischetto, il boot è rallentato di un solo secondo. AI Comdex nel novembre scorso l'Atari ha annunciato anche un hard disk da 40 megabyte con le rimanenti caratteristiche identiche a quelle dell'SH 205 \_

## **Convertitore file ASCII in file per Wordprocessor**

Convertitore per WP. GfA Basic 2.0.

Un programma di Dominio Pubblico (PD) per convertire - files ASCII in formato WP adatto per "1st Word Plus".

```
Non adoperare RAMdisk!
```

```
!Salva il file su disco.
                                  !Fine del programma.
                                  !Raggiunta la fine del file?
                                  !Carica il file ad Hex $50000.<br>!Parti all´indirizzo iniziale+O
   If Peek(&H50000+X%)=&H20 And Peek(&H50000+X%-1)=8
  If Peek(&H50000+X%)=&H20 And Peek(&H50000+X%-1)=8
                                  !Apre il file per prendere le dimensioni.
                                  !Prende le dimensioni.
                                  !Chiude il canale.
!File piu~ lungo del consentito?
lungo! ",1, "OK" I A%
If Size%>C%
Alert 1," File troppa
                                  !Allora il programma finisce.
                                  !Riserva 50Kb per il Basic.
                                  !Determina l-indirizzo dello schermo.
                                  !Determina la lunghezza massima del file.
                                  !Prende il nome del file ASCII.
                                  !Questo file e~ presente sul disco?
  trovato!", l, "OK", A%
Alert l,t'File non
                                  !No? Allora il programma finisce.
                                  !Prende il nome del file WP.
  1Spazio rimanente su disco sufficente<br>
Alert 1,"Spazio non sufficiente!", 1,"OK", A%
Reserve 50000
B%=Xbios(2)
C%=B%-&H50000-10
Fileselect "*. *","11, Lo$
If Exist(Lo$)=O
  Edit
Endif
Open "I",#l,Lo$
Size%=Lof(#l>
Close #1<br>If Size%>C%
  Edit
Endif
Bload LO$,&H50000
XZ = 0Print At(1,1);Size%
Repeat
    Poke (&H50000+X%),&HIC
    Goto Labe12
  Endif
    Poke (&H50000+X%),&HIC
    Goto Labe12
  Endif
  If Peek(&H50000+X%)=&H20
    Poke (&H50000+X%),&HIE
  Endif
  Labe12:
  Inc X%
  Print At(1, 2); X%Until X%>Size%
Label:
Fileselect "*.DOC","I1,Sa$
If Dfree(0)<Size%
  Goto Label
Endif
Bsave Sa$,&H50000,Size%
Edit
```
Questo breve programma di dominio pubblico (PD) è stato scritto per risolvere il problema che si verifica quando con un word processor come 1st Word Plus carichiamo un file ASCII: in questi casi è impossibile riformattare il testo in quanto gli spazi tra le parole sono rappresentati tutti da un unico codice, \$20.

Nel formato WP di 1st Word Plus invece il primo spazio dopo una parola e gli spazi ottenuti con la barra spaziatrice sono rappresentati dal codice \$1E mentre gli eventuali spazi che si ottengono con la formattazione sono rappresentati dal codice \$1 C.

Questo programma cambia gli \$20 in modo tale che il primo spazio dopo ciascuna parola diventi un \$1E e tutti gli altri un \$1C.

Dopo la conversione, non dimenticate di attivare il modo WP nel 1st Word Plus per poter effettuare la riformattazione.